# **Aplicativo para cálculo dos elementos planimétricos do projeto geométrico rodoviário**

*Application for the calculation of the planimetric elements of the road geometric design*

> *Allyson Tolentino Mendes* Graduando do curso de Engenharia Civil (UNIPAM). E-mail: allysoneng9@gmail.com

## *João Afrânio Rosa*

Graduando do curso de Sistemas de Informação (UNIPAM). E-mail: joaoalfraniorosa@hotmail.com

## *Vinícius Vieira Sousa*

Professor do curso de Engenharia Civil (UNIPAM). E-mail: viniciusvieiras@unipam.edu.br

## *Juliana Lilis da Silva*

Professora do curso de Sistemas de Informação (UNIPAM). E-mail: juliana@unipam.edu.br

\_\_\_\_\_\_\_\_\_\_\_\_\_\_\_\_\_\_\_\_\_\_\_\_\_\_\_\_\_\_\_\_\_\_\_\_\_\_\_\_\_\_\_\_\_\_\_\_\_\_\_\_\_\_\_\_\_\_\_\_\_\_\_\_\_\_\_\_\_\_

**Resumo:** As estradas são o principal meio de ligação entre as cidades e estados, impactando diretamente nas tarefas diárias das pessoas que necessitam se locomover, sendo assim elas devem ser projetadas para comportarem inúmeros usuários durante o dia com a maior segurança e conforto possível. Um projeto geométrico de estrada deve ser calculado considerando todas as características existentes da região em que ela se encontra, determinando assim todos os seus parâmetros que vão desde o raio mínimo da concordância de duas tangentes até as distâncias mínimas para realização de ultrapassagem. Elencando a tecnologia que se tem nos dias atuais com todos os parâmetros existentes para elaboração de um projeto geométrico de estrada, este trabalho propôs realizar a construção de um aplicativo capaz de calcular todos estes parâmetros, além dos elementos para locação de curvas simples e de transição de estradas.

**Palavras-chave:** Projeto geométrico rodoviário**.** Curva horizontal. Curva de transição.

**Abstract:** Roads are the primary means of linking cities and states, which has a direct impact on people's daily tasks who need to move around, so they must be designed to accommodate countless users during the day with the highest safety and comfort possible. A geometric road design must be calculated considering all the existing characteristics of the region in which it is located, thus determining all its parameters ranging from the minimum radius of the agreement of two tangents to the minimum distances for overtaking. Considering the technology we have today, with all the existing parameters for the elaboration of a geometric road design, this work proposes the construction of an application capable of calculating all these parameters, as well as the elements for locating simple curves and transition curves of roads.

\_\_\_\_\_\_\_\_\_\_\_\_\_\_\_\_\_\_\_\_\_\_\_\_\_\_\_\_\_\_\_\_\_\_\_\_\_\_\_\_\_\_\_\_\_\_\_\_\_\_\_\_\_\_\_\_\_\_\_\_\_\_\_\_\_\_\_\_\_\_

**Keywords:** Geometric road design. Horizontal curve. Transition curve.

### **1 INTRODUÇÃO**

O sistema rodoviário brasileiro ainda é responsável por ser o maior meio de transporte, tanto de bens quanto de pessoas. Segundo o Departamento Nacional de Infraestrutura de Transportes (DNIT), na década de 1940, o Brasil já se contemplava com aproximadamente 423 quilômetros de rodovias federais e estaduais pavimentadas. Conforme a pesquisa realizada pela Confederação Nacional do Transporte (CNT), realizada no ano de 2017, o Brasil hoje conta com 1.735.621 quilômetros de rodovias, mas somente 212.886 quilômetros de rodovias são pavimentados.

Ainda de acordo com a pesquisa da CNT realizada em 2017, de 105.814 quilômetros de malha rodoviária percorridos no Brasil, cerca de 77,9% apresentou problemas de geometria da via. Tais números mostram que as rodovias precisam passar por revisões de projetos urgentemente, pois já não são preparadas para suportarem tamanho tráfego que se encontram.

Com o advento da tecnologia em praticamente todas as áreas de atuação profissional, o que, há alguns anos levaria meses para ser planejado e executado, hoje, com ajuda de softwares computacionais, tornou-se muito mais prático e rápido de ser desenvolvido. Uma plataforma sinônima de praticidade é o aplicativo móvel, o qual exige do profissional apenas um *smartphone* com acesso à *internet*, para que, no próprio canteiro de obras, possa conferir cálculos e dados de projetos.

Devido à alta quilometragem de rodovias que devem ser planejadas e restauradas no Brasil e diante dessa constante evolução tecnológica, surge à necessidade de desenvolver técnicas que atraem o interesse dos alunos e profissionais técnicos, capazes de calcular e conferir elementos planimétricos básicos de concordância de alinhamentos. Além disso, o aplicativo contribuirá para o processo de ensino e aprendizagem, uma vez que desperta o interesse dos graduandos, cursando a disciplina de Estradas em Engenharia Civil.

De acordo com o relatório estatístico realizado pelo Departamento Nacional de Trânsito (DENATRAN), o Brasil, no mês de novembro de 2017, contava com 96.790.495 veículos. Esse imenso número causa um impacto diretamente na capacidade de operação das vias rodoviárias, pois grande parte das rodovias não foi projetada para suportar essa quantia de veículos que cresce a cada ano. Nesse sentido, grandes partes das rodovias do Brasil terão que passar por um processo de reformulação de projetos.

Nos dias atuais, grande parte de alunos de graduação, ao serem exigidos em certa atividade acadêmica, procuram ferramentas que facilitem o seu desenvolvimento. Conforme a pesquisa realizada pela Fundação Getúlio Vargas (FGV), o Brasil, no ano de 2017, contava com 208 milhões de *smartfhones* conectados à *internet*, número que representa cerca de 1 dispositivo por habitante.

Essa estatística mostra que manter um aluno desconectado de um *smartfhone* é algo extremamente difícil. Entretanto, é possível compatibilizar alguns recursos tecnológicos com conteúdo educacional, sendo plausível combinar técnicas inovadoras, capazes de estimular o aprendizado do aluno.

Sendo assim, o objetivo deste trabalho foi criar um aplicativo móvel que auxiliará o profissional técnico, calculando todos os elementos planimétricos essenciais para elaboração de projetos geométricos de estradas, além de contribuir para o aprendizado de alunos que cursam Engenharia Civil.

O aplicativo está apto a realizar as seguintes funções:

- calcular as características técnicas da estrada,
- determinar os elementos das curvas circulares simples,
- determinar os elementos das curvas circulares de transição simétrica,
- definir o número das estacas notáveis para locação da curva circular simples ou transição simétrica.

Assim, pode-se notar que o aplicativo serve de apoio aos estudos, capaz de alavancar o conhecimento técnico-científico, de modo a contribuir para o meio acadêmico e a estimular o interesse do aluno pela disciplina de Estradas, além de funcionar como ferramenta prática para o profissional técnico da área.

## **2 REVISÃO TEÓRICA**

Segundo Pimenta e Oliveira (2004), as estradas têm como aspecto primordial fazer a ligação entre dois pontos conhecidos. Uma concordância reta entre eles, quando muito extensa, não é a melhor solução para se traçar uma estrada, pois pode provocar aos motoristas certa sonolência, contribuindo para acidentes de trânsito. Torna-se inviável socioeconomicamente quando há presença de taludes formados por material de alta dureza, rios, desapropriação de loteamentos e construções.

#### 2.1 PROJETO GEOMÉTRICO

O projeto geométrico é que define qual caminho ideal as estradas e rodovias devem possuir, sendo composto pelas fases de reconhecimento, exploração e locação. Por meio do reconhecimento são localizados todos os contratempos: topográficos, geológicos e hidrológicos. Já a fase de exploração realiza os estudos topográficos, delimitando o eixo provável da estrada e o estudo do tráfego, determinando a classe de projeto e todos os elementos da estrada. O processo de locação calcula todos os elementos necessários para projeção em planta, como velocidade operacional, componentes da seção transversal da estrada, parâmetros da curva etc. (LIMA, 2004).

#### 2.1.1 Características geométricas das estradas

As características técnicas fundamentais para o levantamento do projeto é a classe da via e o tipo de região em que se encontra (CARVALHO *et al*., 1997). As rodovias são divididas em classes de 0 a IV, classificadas com os parâmetros do Quadro 1.

| Classes de<br>projeto  | Características                                                     | Critérios de classificação técnica (*)                                                                                                |
|------------------------|---------------------------------------------------------------------|----------------------------------------------------------------------------------------------------|
| $\Omega$               | Via Expressa - Controle   Decisão administrativa<br>total de acesso |                                                                                                    |
|                        | Pista Dupla – Controle<br>parcial de acesso                         | Quando os valores de tráfego previstos ocasionaram<br>níveis de serviço em uma rodovia de pista simples<br>inferiores aos aceitáveis. |
| <b>IA</b><br><b>IB</b> | Pista simples                                                       | Volume horário de projeto<br>VHP > 200<br>Volume médio diário<br>VMD > 1400                                                           |
| $\mathbf{H}$           | Pista simples                                                       | Volume médio diário VMD 700 - 1400                                                                                                    |
| Ш                      | Pista simples                                                       | Volume médio diário VMD 300 - 700                                                                                                    |
| <b>IVA</b>             | Pista simples                                                       | Volume médio diário (abertura) VMD 50 - 200                                                                                           |
| <b>IVB</b>             | Pista simples                                                       | Volume médio diário (abertura)<br>VMD < 50                                                                                            |

**Quadro 1** – Classes de projeto e critérios de classificação técnica

(\*) Critérios preliminares

**Fonte**: DNER (1999, p.160). Adaptado pelos autores, 2018.

## 2.2 ELEMENTOS BÁSICOS PARA PROJETO

De acordo com Pimenta e Oliveira (2004), definições incorretas da velocidade de projeto e distâncias de visibilidade da estrada acarretam ineficiências de operação da estrada, além de acidentes.

## 2.2.1 Velocidade de projeto

Velocidade de projeto "é a maior velocidade que um veículo-padrão pode desenvolver, em um trecho de estrada, em condições normais, com segurança" (PIMENTA; OLIVEIRA, 2004, p. 16). Também conhecida como velocidade diretriz, é o principal parâmetro a ser considerado para definição de todos os outros elementos do projeto. É estabelecida conforme a classificação da via e o tipo de relevo do terreno que receberá a estrada (ANTAS *et al*., 2010).

## 2.2.2 Distâncias de visibilidade

Segundo Pimenta e Oliveira (2004), distância de visibilidade é todo trecho da via visto pelo motorista; garante segurança ao motorista. Toda estrada deve possuir a distância mínima de visibilidade de frenagem ou parada (Df), que oferece a distância mínima para o veículo que percorre a via parar com segurança, antes de se chocar com outro veículo ou obstáculo à sua frente. Deve possuir também no projeto a distância de visibilidade de ultrapassagem (Du), que garante um comprimento na via suficiente para o motorista ultrapassar outro veículo mais lento, com segurança.

#### 2.2.3 Superelevação

A superelevação é estabelecida como sendo "[...] a inclinação transversal da pista, feita com o objetivo de criar uma componente do peso do veículo na direção do centro da curva que, somada à força de atrito, produzirá a força centrípeta" (PIMENTA; OLIVEIRA, 2004, p. 69). Para o DNER (1999), a superelevação pode ser expressa como sendo a diferença de nível entre os dois bordos da pista, é expressa em porcentagem, com um valor mínimo de declividade horizontal de 2%, favorecendo a drenagem da pista.

#### 2.2.4 Raio mínimo

Conforme Pontes Filho (1998), um veículo, ao adentrar em um percurso circular, sofre uma força centrífuga, que tende a jogá-lo para fora da pista. Para que esse fenômeno não aconteça, tal força deve ser anulada, pela força peso do veículo, pelo o atrito lateral entre o pneu e o pavimento da via, além da superelevação da curva.

Considerando uma superelevação máxima e fator de atrito máximo entre o pneu e a pista, para uma dada velocidade, obtém-se um raio mínimo para a curva, capaz de oferecer ao motorista uma condição de segurança e conforto em sua viagem. A Equação (1) relaciona todas essas variáveis, originando um raio mínimo para uma curva horizontal (PONTES FILHO, 1998).

$$
R_{min} = \frac{V^2}{127 (e_{max} + f_{max})}
$$
(1)

Onde:

R= raio mínimo (m); V = velocidade diretriz (Km/h);

 $e_{max}$  = máxima taxa de superelevação adotada (m/m);

 $f_{max}$  = máximo coeficiente de atrito transversal admissível entre o pneu e o pavimento (admissional).

#### 2.3 COMPONENTES PRINCIPAIS DA SEÇÃO TRANSVERSAL DE UMA ESTRADA

Segundo Lima (2004), uma estrada é dividida ao meio pelo seu eixo. Partindo do seu eixo ao bordo externo, encontra-se respectivamente a faixa de tráfego ou faixa de rolamento, acostamento e a sarjeta.

A Figura 1 exemplifica todos esses elementos da seção transversal de uma pista simples.

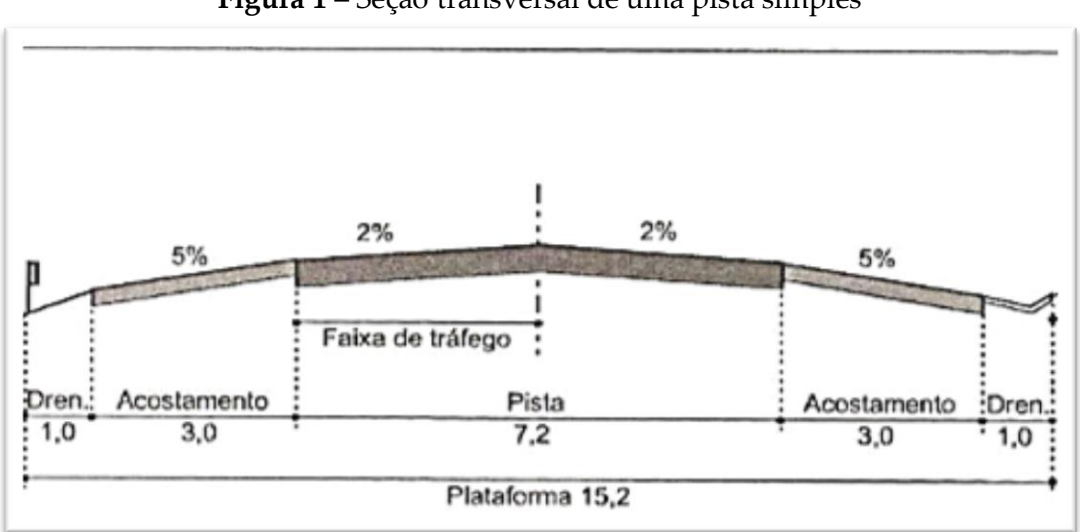

**Figura 1** – Seção transversal de uma pista simples

**Fonte**: PIMENTA; OLIVEIRA*.* (2004, p. 13). Adaptado pelos autores

#### 2.3.1 Faixa de tráfego

A faixa de tráfego é o local designado à passagem de um veículo de cada vez. Sua dimensão é obtida conforme a largura máxima do veículo que irá trafegar na via, mais uma faixa de segurança, além da velocidade de operação permitida (LIMA, 2004). Segundo o Departamento Nacional de Estradas de Rodagem (DNIT) (1973), a faixa de tráfego pode ser aferida conforme o tipo de relevo e classe da rodovia, em uma tabela disponível na Norma para Projeto de Estradas de Rodagem do DNIT.

#### 2.3.2 Acostamentos

Acostamento é um local exclusivo para parada com urgência de veículo, evitando congestionamentos e acidentes. Além de contribuir com a drenagem da faixa de rolamento, condiciona melhor visibilidade em curvas horizontais (PIMENTA; OLIVEIRA, 2004).

#### 2.3.3 Sarjetas

As sarjetas têm como função conduzir as águas que se precipitam sobre a superfície da estrada e áreas adjacentes ao ponto de captação que normalmente é uma boca de lobo. O projeto de drenagem é responsável por dimensionar detalhadamente seu formato e tamanho, porém sua seção não deve ser muito profunda e o seu encontro com o acostamento deve ser de forma suave, evitando que veículos caiam na sarjeta e tenham suas rodas laterais presas (ANTAS *et al*., 2010).

#### 2.4 ELEMENTOS PLANIMÉTRICOS DA ESTRADA

Os elementos planimétricos de uma estrada são constituídos de segmentos retos, tecnicamente conhecidos por *tangentes*. Quando necessitam mudar de direção, são concordados por *curvas horizontais*, divididas em: arco de círculo ou curva simples, quando dois alinhamentos são combinados diretamente; curva composta sem transição e com transição, respectivamente formada por dois ou mais arcos de círculos de raios diferentes, e a outra, com uma espiral, que liga a tangente ao arco (CARVALHO *et al*., 1997).

#### 2.4.1 Curva horizontal simples

Uma curva é locada em obra utilizando estacas de madeira, cravadas em determinados pontos, previamente estabelecido em projeto. Assim como define a Figura 2, o ponto em que se começa a curva, ou seja, onde termina a tangente, é chamado de ponto de curva (PC); já o ponto em que se termina a curva e começa a próxima tangente, é conhecido como ponto de tangência (PT).

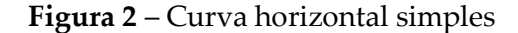

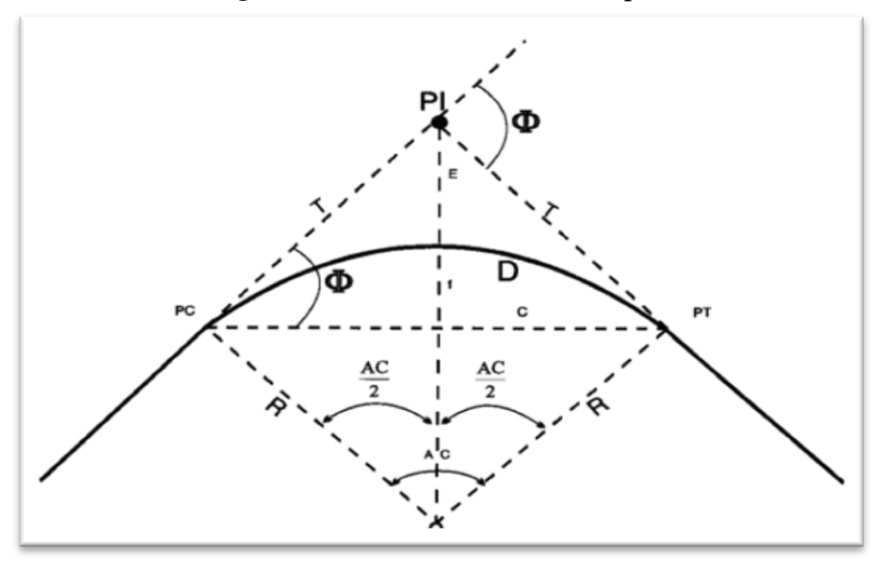

**Fonte**: DNER, 1996, p. 96.

#### 2.4.2 Curva horizontal de transição

Quando um condutor necessita girar o volante com um grau maior, para realizar uma curva, sem que o carro desvie de sua trajetória, entende-se que aquele raio da curva é considerado pequeno, por isso a titulam de curva fechada. Diante da situação, torna-se necessário dispor-se de outra curva de transição, a fim de suavizar o trecho de encontro do PC e o PT, (LIMA, 2004).

O PT se torna o ponto tangente espiral (TS), onde se inicia a curva de transição e vai até o ponto espiral-curva circular (SC), local onde se começa a curva circular simples, prosseguindo até o ponto curva circular-espiral (CS), posição em que se

termina a curva circular simples e começa novamente a curva de transição até o seu ponto final, chamado de ponto espiral-tangente (ST) (LIMA, 2004).

A Figura 3 demonstra a posição de cada ponto necessário para formar a curva de transição.

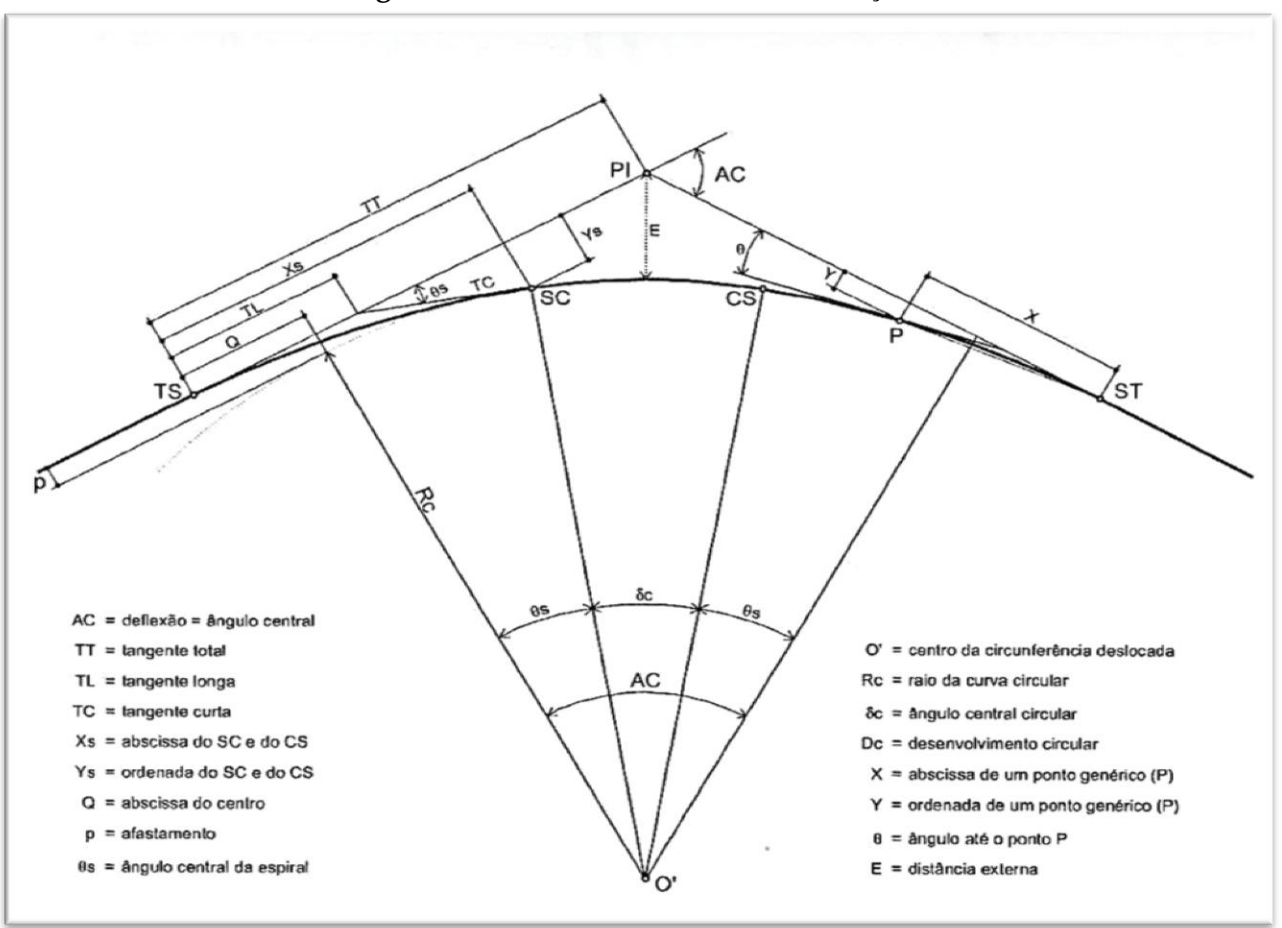

**Figura 3** – Curva Horizontal com Transição

**Fonte:** PIMENTA; OLIVEIRA, 2004, p. 46. Adaptado pelos autores.

#### **3 METODOLOGIA**

Para o desenvolvimento e gerenciamento do software, primeiramente foi construída uma planilha programada no *software* Excel, composta por todas as características essenciais para calcular o tipo de rodovia e os elementos bases para dimensionamento de uma curva. Posteriormente, todas as fórmulas presentes no *Excel* foram convertidas para a linguagem *JavaScript* e as introduzindo na aplicação híbrida, desenvolvida através da plataforma *Ionic*, sendo utilizado o processo *Scrum* de metodologia ágil. Essa abordagem propõe o desenvolvimento do *software* de maneira iterativa e incremental, dividindo assim o projeto em um conjunto de atividades que foram executadas até a entrega final.

De acordo com os princípios da metodologia, o trabalho foi dividido em ciclos iterativos para o melhor desenvolvimento do projeto. Cada ciclo foi gerenciado de acordo com as atividades definidas por meio da metodologia *Kanban*.

Considerando o desenvolvimento do aplicativo, foram aplicadas técnicas de levantamento e análise de requisitos, implementação em uma linguagem e ambiente de programação e aplicação de testes para validação da aplicação. Dessa forma, as seguintes ferramentas foram utilizadas no desenvolvimento do projeto:

- Smartphone com Android: dispositivo para teste da aplicação.
- Microsoft Excel: para estruturação e criação das fórmulas e organização dos elementos constituintes das curvas.
- Ionic: biblioteca *open source* para criação de toda parte *front-end* da aplicação.
- Visual Studio Code: IDE (*Integrated Development Environment*) usada para a codificação do projeto.
- Microsoft Word: software para processamento e edição de arquivos de texto.
- NodeJS: Biblioteca *open source* para criação de toda parte *back-end* da aplicação.
- Bloco de Notas Software para edição das fórmulas copiadas do *Excel*.

#### **4 RESULTADOS**

O primeiro passo realizado para confecção do aplicativo foi a inserção de todas as características técnicas (Figura 4), além de todas as fórmulas equacionais e condicionantes que determinam os seguintes parâmetros das curvas horizontais simples e de transição:

- velocidades de projeto ou diretriz da rodovia, conforme mostra a Figura 5;
- raio mínimo e máximo da curva representado na Figura 6;
- distâncias mínimas de frenagem e ultrapassagem;
- afastamento horizontal mínimo da curva;
- largura da faixa de rolamento, acostamento e drenagem.

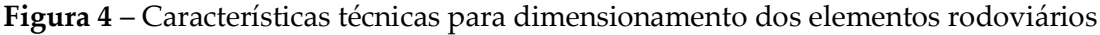

|    |                       | Velocidade para             |                                                             |      |
|----|-----------------------|-----------------------------|-------------------------------------------------------------|------|
| 5  | Tipo de Inclinação    | ultrapassagem               | Tipo de de Distância de Parada                              |      |
| 6  | Ascendente            | 100                         | Recomendada                                                 |      |
| 7  | Descendente           | 90                          | Excepcional                                                 |      |
| 8  |                       | 80                          |                                                             |      |
| 9  | <b>Tipo de Relevo</b> | 70                          | Tipo de pista                                               |      |
| 10 | Plano                 | 60                          | Simples                                                     |      |
| 11 | Ondulado              | 50                          | <b>Dupla</b>                                                |      |
| 12 | Montanhoso            |                             | Simples e Dupla                                             |      |
| 13 |                       |                             | <b>Estaca Conhecida</b>                                     |      |
| 14 |                       |                             | Classe de Projeto Estaca de Interseção Estaca de Interseção |      |
| 15 | ō                     | <b>Estaca Inicial</b>       | <b>Estaca Inicial</b>                                       |      |
| 16 | $\mathbf{1}$          | <b>Estaca Final</b>         | <b>Estaca Final</b>                                         |      |
| 17 | $\overline{2}$        |                             | ۰                                                           |      |
| 18 | 3                     |                             |                                                             |      |
| 19 | 4                     |                             |                                                             |      |
| 20 |                       |                             |                                                             |      |
| 21 | Área Urbanizada       | Intensa Ocupação do<br>Solo | emáx                                                        |      |
|    |                       |                             | 10%:rodoviasdeclasse0el,emregiõesplanaseondulada            |      |
|    | $22$ Sim              | Sim                         | s.                                                          | 0,1  |
|    |                       |                             | <b>D8%:rodovias classe I em regiões</b>                     |      |
|    | 23 Não                | Não                         | montanhosaserodoviascomdemaisclassesdeprojeto.              | 0,08 |
|    |                       |                             | 06%:áreasurbanizadaseemtrechossujeitosareduçãode            |      |
| 24 |                       |                             | velocidade.                                                 | 0,06 |
| 25 |                       |                             | E4%:situaçõescomintensaocupaçãodosoloadjacente              | 0,04 |

**Fonte**: Print screen do software Excel, 2018.

# **Figura 5** – Fórmula condicionante para determinação da velocidade diretriz

| =SE G2="";SE(E(G3="Plano";G4=0);120;SE(E(G3="Ondulado";G4=0);100;SE(E(G3="Montanhoso";G4=0);80;SE(E(G3="Plano";G4=1);100;SE(E(G3="Ondulado";G4=1);80;SE(E(G3="Ondulado";G4=1);80;SE(E(G3="Ondulado";G4=1);80;SE(E(G3="Ondulado<br>$\times \checkmark$ fx<br>G4=1);60;SE(E(G3="Plano";G4=2);100;SE(E(G3="Ondulado";G4=2);70;SE(E(G3="Montanhoso";G4=2);50;SE(E(G3="Plano";G4=3);80;SE(E(G3="Ondulado";G4=3);60;SE(E(G3="Montanhoso";G4=<br>3);4b;SE(E(G3="Plano";G4=4);70;SE(E(G3="Ondulado";G4=4);50;SE(E(G3="Montanhoso";G4=4);40))))))))))));G2) |                                     |   |                                                   |             |  |   |  |  |
|----------------------------------------------------------------------------------------------------|-------------------------------------|---|---------------------------------------------------|-------------|--|---|--|--|
| B<br>D<br>F                                                                                                    | G                                   | H |                                                   |             |  | M |  |  |
|                                                                                                    | Dados do Projeto                    |   | Parâmetros do Projeto                             |             |  |   |  |  |
| <b>Velocidade Direriz</b><br>Conhecida (km/h)                                                                                                    |                                     |   | Velocidade Direriz ( km/h)                        | =SE(G2="";S |  |   |  |  |
| <b>Tipo de Relevo</b>                                                                                                    | <b>• Ondulado</b>                   |   | Raio da Curva (m)                                 | $\bf{0}$    |  |   |  |  |
| <b>Classe de Projeto</b>                                                                                                    |                                     |   | Largura da Faixa de Rolamento (m)                 | 3,60        |  |   |  |  |
| Área Urbanizada                                                                                                    | <b>Não</b>                          |   | Largura do Acostamento (m)                        | 2,50        |  |   |  |  |
| Intensa Ocupação do Solo                                                                                                    | <b>Não</b>                          |   | Largura da Faixa de Drenagem (m)                  | 1,00        |  |   |  |  |
| <b>Tipo de Pista</b>                                                                                                    | <b>Simples</b>                      |   | Plataforma da Rodovia/Estrada (m)                 | 14,20       |  |   |  |  |
| Raio<br>209,97 ≤ Raio escolhido ≤ 1200,00                                                                                                    |                                     |   | Distância de Visibilidade de<br>Ultrapassagem (m) | 622,75      |  |   |  |  |
|                                                                                                    | Distância de Visibilidade de Parada |   | Afastamento Horizontal mínimo em<br>Curva (m)     | #DIV/0!     |  |   |  |  |
|                                                                                                    | Recomendada                         |   | Distância de Parada (m)                           | 107,84      |  |   |  |  |

**Fonte**: Print screen do software Excel. 2018.

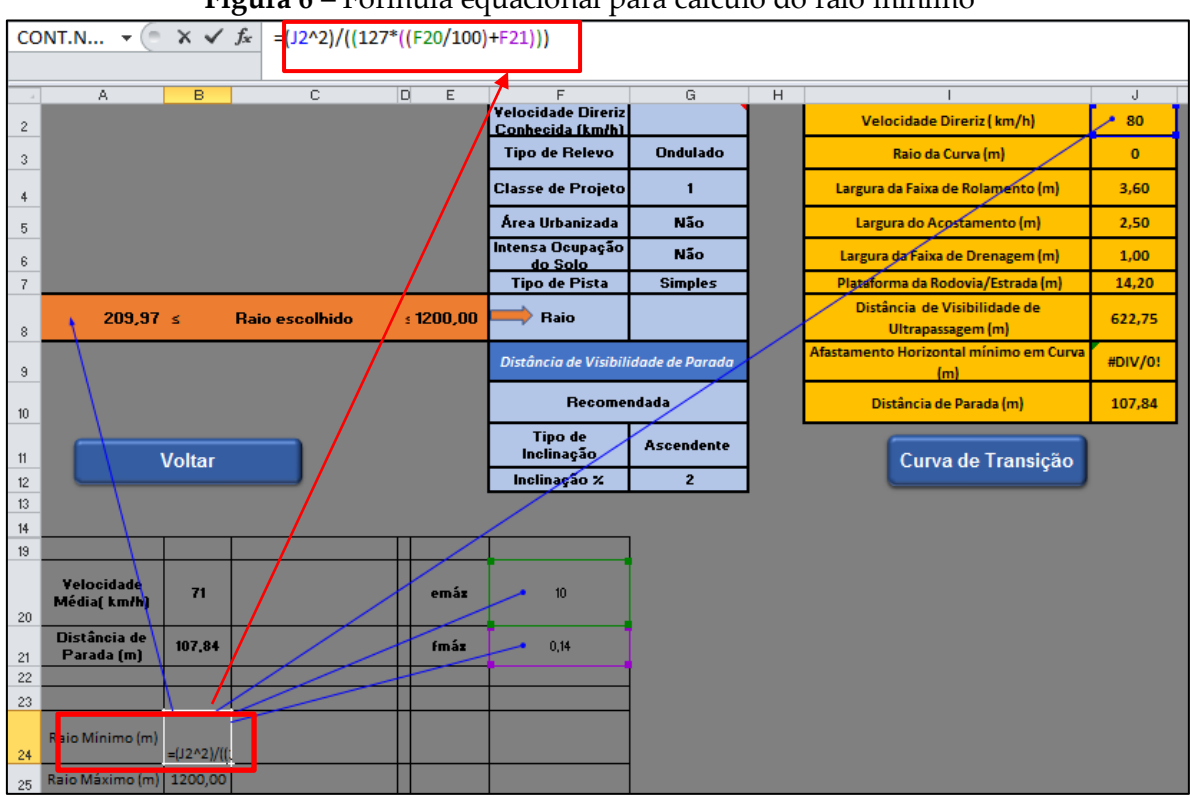

**Figura 6** – Fórmula equacional para cálculo do raio mínimo

**Fonte:** Print screen do software Excel, 2018.

Por fim, foram inseridos, em uma nova aba da planilha, os elementos constituintes das curvas simples e de transição, além do número de cada estaca notável necessária para locar a curva. Esses elementos são calculados após serem informados os valores do raio da curva, ângulo de deflexão formado pela concordância das duas retas onde será projetada a curva, e a medida em metros da estaca PI. Todos esses dados podem ser retirados do projeto topográfico planialtimétrico da rodovia.

A Figura 7 mostra a fórmula de um desses elementos, a tangente externa da curva, cuja função é representar a distância em metros da interseção das retas até o início da curva.

Após a formulação dos dados no *software Excel,* realizou-se a conversão das fórmulas para a linguagem JavaScript. A Figura 8 mostra a conversão da fórmula condicionante, utilizada para cálculo da velocidade diretriz, inserida anteriormente no *software Excel,* como mostrou a Figura 5. Em seguida, essas fórmulas foram inseridas no *software* Ionic para construção do aplicativo híbrido, para geração dos códigos das plataformas IOS e Android.

|                  |   | $\sigma$                                                                                                    | Biblioteca de Funções                        |                        |   | ◯<br>Nomes Definidos                         |                    |                       | Auditoria de Fórmulas       | Cálcu                  |
|------------------|---|----------------------------------------------------------------------------------------------------|----------------------------------------------|------------------------|---|----------------------------------------------|--------------------|-----------------------|-----------------------------|------------------------|
|                  |   | CONT.N $\ast$ $\stackrel{\frown}{\phantom{}_{\sim}}$ $\times$ $\checkmark$ $\stackrel{\frown}{\phantom{}_{\sim}}$ | =(TAN(((E2/2)*PI())/180))*E3                 |                        |   |                                              |                    |                       |                             |                        |
|                  | A | B                                                                                                    | D                                            | E                      | F | H                                            | т                  | $\perp$<br>K          | $L$ M<br>N<br>$\circ$       | Þ                      |
| $\mathbf{1}$     |   |                                                                                                    | Dados de Entrada                             |                        |   | <b>Elementos da Curva</b>                    |                    |                       | Número das Estacas Notáveis |                        |
| $\overline{2}$   |   |                                                                                                    | Ângulo de Deflexão (°)                       | 85                     |   | PC= ponto Inicial (m)                        | 2988,05            | <b>Estaca Inicial</b> | $149 + 8,05$ m              |                        |
| $\overline{3}$   |   | Raio ≥ 1550,00                                                                                                    | Raio (m)                                     | $\sim 1650$            |   | PT= ponto Final (m)                          | 5435.88            | Estaca de Interseção  | $225 + 0,00$ m              |                        |
| 4                |   |                                                                                                    | PI-Estaca de Interseção (m)                  | 4500                   |   | Pl= ponto de Interseção das Tangentes<br>(m) | 4500,00            | <b>Estaca Final</b>   | $271 + 15,88$ m             |                        |
| $\overline{5}$   |   |                                                                                                    | <b>Estaqueamento (m)</b>                     | 20,00                  |   | <b>D=</b> desenvolvimento (m)                | 2447,82            |                       |                             |                        |
| 6                |   |                                                                                                    |                                              |                        |   | AC= ângulo-Central (°)                       | 85,00              |                       |                             |                        |
| $\overline{7}$   |   |                                                                                                    |                                              |                        |   | $R$ - raio $(m)$                             | 1650,00            |                       |                             |                        |
| $\bf8$           |   |                                                                                                    |                                              |                        |   | T= tangente Externa (m)                      | $=$ (TAN(((E2      |                       | D                           |                        |
| $\boldsymbol{9}$ |   |                                                                                                    |                                              |                        |   | E= afastamento (m)                           | 587,96             | PC                    |                             |                        |
| 10               |   |                                                                                                    |                                              |                        |   | $c = corda$ (m)                              | 20,00              |                       |                             |                        |
| 11               |   |                                                                                                    |                                              |                        |   | G= grau da Curva p/ corda escolhida          | 0,69               | G/2                   |                             |                        |
| 12               |   | <b>VOLTAR</b>                                                                                                    |                                              |                        |   | d= deflexão sobre a tangente (°)             | 0.35               |                       |                             |                        |
| 13               |   |                                                                                                    |                                              |                        |   | Deflexão / metro (°)                         | 0,01               |                       |                             |                        |
| 14               |   |                                                                                                    |                                              |                        |   |                                              |                    |                       | $AC = \Delta$               |                        |
| $M + M$<br>Edita |   | Início<br>$\sqrt{\text{Início}(2)}$                                                                               | Parâmetros Curva Transição                   | Parâmetros de Estradas |   | <b>Curva Horizontais Simples</b>             | Curva de Transição | Planilha2 / 2         | 田口凹                         | 14 H<br>100%           |
|                  |   |                                                                                                    | $\mathbf{z}$<br>圛<br>$\overline{\mathbf{w}}$ | 시                      |   |                                              |                    |                       |                             | <b>圆 • ◎ ◎ № ℃ ℃ ∢</b> |

**Figura 7** – Fórmula equacional para cálculo da tangente externa da curva de transição

**Fonte:** Print screen do software Excel, 2018.

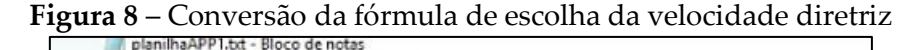

```
Arquivo Editar Formatar Exibir Ajuda
-------------------------
Velocidade Diretriz Conhecida
G2 = [INPUT] Velocidade Diretriz Conhecida (km/h)<br>G3 = [INPUT] Tipo de Relevo<br>G4 = [INPUT] Classe de Projeto
if ( 62 == "") {<br>if( 63 == "Plano" && 64 == 0 }{
                 velDirectriz = 120;\mathbbm{F}if( G3 == "Ondulado" 88 64 == 0){
                  velDirectriz = 100;\mathcal{F}if( G3 == "Montanhoso" && G4 == 0){
                 velDirectriz = 80:
         \mathbf{1}if( 63 == "plane" 88 64 == 1){
                 velDirectriz = 100;\mathcal{F}if( G3 == "Ondulado" 88 64 == 1){
                 velDirectriz = 80;\boldsymbol{\mathcal{Y}}if( G3 == "Montanhoso" & G4 == 1){velDirectriz = 60;\mathbf{F}if( 63 == "Plano" 88 64 == 2){
                  velDirectriz = 100;\mathbf{r}
```
**Fonte:** Print screen do *software* Bloco de Notas, 2018.

Além das conversões que foram realizadas nas fórmulas, foi criado um protótipo da interface do aplicativo, bem como das telas de inserção de dados e resultados para geração das curvas. Após a realização dos testes no protótipo, foi gerado o aplicativo. A Figura 9 demonstra como é a janela para escolha do tipo de curva a ser calculada

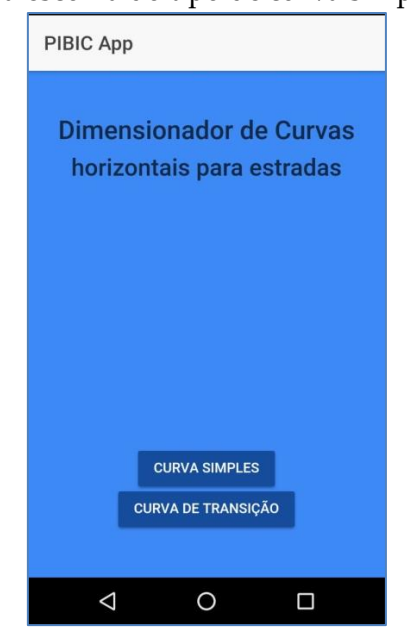

**Figura 9** – Tela para escolha do tipo de curva simples ou de transição

**Fonte:** Print screen do aplicativo no smartphone, 2018.

Após a definição do tipo de curva a ser calculada, o usuário é direcionado para a segunda tela do aplicativo, como mostra a Figura 10, onde são preenchidos os dados do projeto como tipo de relevo, classe do projeto, tipo de pista, além de dados para o cálculo da distância de visibilidade de parada.

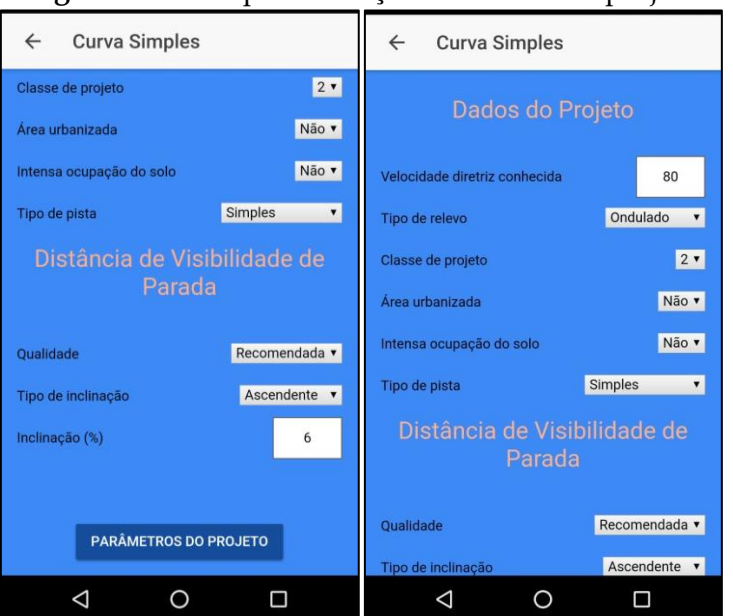

**Figura 10** – Tela para inserção dos dados do projeto

**Fonte**: Print screen do aplicativo no smartphone, 2018.

Após a inserção dos dados de projeto, ao selecionar a opção parâmetros de projeto, eles são disponibilizados ao usuário conforme mostra a Figura 11. Para o cálculo da curva, basta clicar na opção dados da curva. Ao ser redirecionado para a próxima tela (Figura 12), o usuário deve inserir o ângulo de deflexão do traçado da estrada, definir qual o valor do raio respeitando os valores mínimos estabelecidos pelo próprio aplicativo, a distância em metros que se encontra à estaca de interseção e o intervalo que será o estaqueamento.

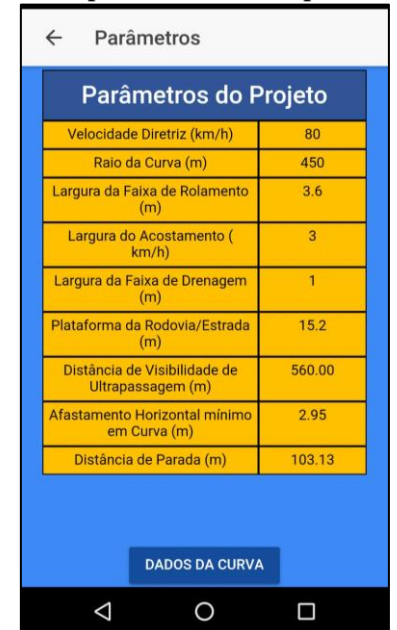

**Figura 11** – Tela de apresentação dos parâmetros da estrada

**Fonte:** Print screen do aplicativo no smartphone, 2018.

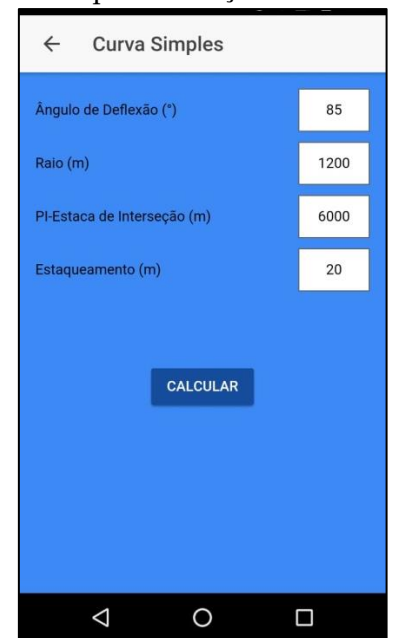

**Figura 12** – Tela para inserção dos dados da curva

**Fonte:** Print screen do aplicativo no smartphone, 2018.

Feito o preenchimento dos dados da curva, basta clicar a opção calcular, para que todos os elementos finais da curva sejam disponibilizados na tela, conforme mostra a Figura 13. Logo abaixo dos elementos, são expostos os números das estacas referentes ao início e ao fim da curva.

| Dados<br>$\leftarrow$                         |         | Dados<br>$\leftarrow$                   |               |  |  |  |
|-----------------------------------------------|---------|-----------------------------------------|---------------|--|--|--|
| <b>Elementos da Curva</b>                     |         | $R =$ Raio (m)                          | 1200          |  |  |  |
|                                               |         | T = Tangente Externa (m)                | 1099.60       |  |  |  |
| PC = Ponto Inicial (m)                        | 4900.40 | $E = Afastamento(m)$                    | 427.61        |  |  |  |
| $PT =$ Ponto Final $(m)$                      | 6680.64 | $C = Corda(m)$                          | 20            |  |  |  |
| PI = Ponto de Interseção das<br>Tangentes (m) | 6000    | G = Grau da Curva p/ corda<br>escolhida | 0.95          |  |  |  |
| $D = Desenvolvimento (m)$                     | 1780.24 | Deflexão sobre a tangente (°)           | 0.48          |  |  |  |
| $AC = \hat{A}$ ngulo Central (°)              | 85      | Deflexão / metro (°)                    | 0.01          |  |  |  |
| $R =$ Raio (m)                                | 1200    |                                         |               |  |  |  |
| $T = T$ angente Externa (m)                   | 1099.60 | Número das Estacas                      |               |  |  |  |
| $E = Afastamento(m)$                          | 427.61  | <b>Notáveis</b>                         |               |  |  |  |
| $C = Corda(m)$                                | 20      | Eestaca inicial                         | $245 + 0.40m$ |  |  |  |
| G = Grau da Curva p/ corda<br>escolhida       | 0.95    | Estaca de interseção                    | $300 + 0.00m$ |  |  |  |
| Deflexão sobre a tangente (°)                 | 0.48    | Estaca final                            | $334 + 0.64m$ |  |  |  |
| Deflexão / metro (°)                          | 0.01    |                                         |               |  |  |  |
| Número das Estacas<br><b>Notáveis</b>         |         | <b>VOLTAR PARA O MENU</b>               |               |  |  |  |
|                                               |         |                                         |               |  |  |  |

**Figura 13** – Tela de apresentação dos elementos finais da curva

**Fonte:** Print screen do aplicativo no smartphone, 2018.

O modo de funcionamento para cálculo das curvas com transição no aplicativo obedece aos mesmos parâmetros realizados para calcular as curvas simples.

## **5 CONCLUSÃO**

Todo o esboço do aplicativo foi concluído no *software* Excel; assim, obtiveram-se as sequências de cálculos e inserção de dados de uma maneira simples e clara. Após essa estruturação, foram feitas as conversões das fórmulas em linguagem do *Excel* para linguagem Java Script e, em seguida, inseridas no *software* Ionic para construção do aplicativo.

O aplicativo consegue realizar todos os cálculos necessários para a locação das curvas horizontais simples e de transição, exibindo para o profissional projetista, de forma rápida e dinâmica, o número das estacas notáveis de início e fim das curvas simples e, para as curvas de transição, as estacas de início e fim da transição e de sua curva simples. Além de tudo isso, serve como ferramenta para consulta acadêmica de estudantes que buscam uma forma de conferir os trabalhos repassados em sala de aula.

# **REFERÊNCIAS**

ANTAS, Paulo Mendes *et al.* **Estradas:** projeto geométrico e de terraplanagem. Rio de Janeiro: Interciência Ltda., 2010.

CARVALHO, Carlos Alexandre Braz de *et al.* **Estradas – Projeto**: introdução, concordância horizontal, superelevação e superlargura. Viçosa: UFV, 1997.

CNT. **Pesquisa CNT de rodovias 2014**: relatório gerencial. Brasília: Confederação Nacional do Transporte, 2017. 403 p. Disponível em: http://pesquisarodovias.cnt.org.br/Paginas/relatorio-gerencial. Acesso em: 23 fev. 2018.

DEPARTAMENTO NACIONAL DE ESTRADAS DE RODAGEM. **IPR 706/20**: Manual de Projeto Geométrico de Rodovias Rurais. Rio de Janeiro: IPR, 1999.

DEPARTAMENTO NACIONAL DE ESTRADAS DE RODAGEM. **Normas para o projeto das estradas de rodagem** – Rio de Janeiro, 1973. Disponível em: http://www.dnit.gov.br/download/rodovias/operacoes-rodoviarias/faixa-dedominio/normas-projeto-estr-rod-reeditado-1973.pdf. Acesso em: 23 fev. 2018.

DEPARTAMENTO NACIONAL DE TRÂNSITO. **Frota de veículos.** 2017. Disponível em: http://www.denatran.gov.br/index.php/estatistica/610-frota-2017. Acesso em: 23 fev. 2018.

DEPARTAMENTO NACIONAL DE INFRAESTRUTURA DE TRANSPORTES. **Histórico do rodoviarismo**. Disponível em: http://www1.dnit.gov.br/historico/. Acesso em: 02 mar. 2018.

FGV. **28ª Pesquisa anual do uso do TI, 2017**: Tecnologia de Informação. São Paulo: Fundação Getúlio Vargas, 2017. Disponível em:

http://eaesp.fgv.br/sites/eaesp.fgv.br/files/pesti2017gvciappt.pdf. Acesso em: 28 fev. 2018.

LIMA, Milton L. P.. **Apostila Projeto de Estradas**: notas de aula**.** Rio Grande do Sul: FURG, 2004.

PIMENTA, Carlos R. T.; OLIVEIRA, Márcio P.. **Projeto geométrico de rodovias**. 2. ed. São Carlos: Rima, 2004.

PONTES FILHO, Glauco. **Estradas de rodagem**: projeto geométrico. São Carlos: Bidim, 1998.